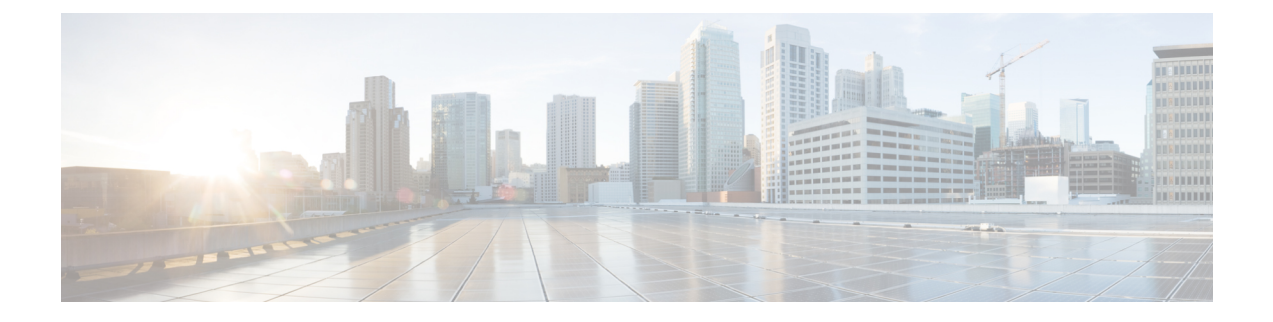

# **Verwalten persönlicher Regelsätze für die Anrufübergabe zum Verarbeiten eingehender Anrufe**

- Persönliche Regelsätze für die Anrufübergabe, auf Seite 1
- Aktivieren oder Deaktivieren persönlicher Regelsätze für die Anrufübergabe inStandard-Übergaberegeln, auf Seite 1
- Aktivieren oder Deaktivieren persönlicher Regelsätze für die Anrufübergabe, auf Seite 2
- Aktivieren und Deaktivieren eines Regelsatzes, auf Seite 3
- Verwenden des Regelsatzes "Alle übergeben", auf Seite 5
- Weiterleiten aller Anrufe an Cisco Unity Connection, auf Seite 7

# **Persönliche Regelsätze für die Anrufübergabe**

Sie können persönliche Regelsätze für die Anrufübergabe konfigurieren, damit Cisco Unity Connection bestimmte Anrufe basierend auf der Identität des Anrufers, dem Zeitpunkt des Anrufs und Ihrem Terminplan an Sie durchstellt oder die Anrufe an das Voicemail-System oder eine andere Telefonnummer weiterleitet. Persönliche Anrufübergaberegeln sind detaillierter als die Standard-Übergaberegeln (Standard, Alternativ und Geschlossen) und ermöglichen das Konfigurieren von Standard-Übergabeeinstellungen.

Im Webtool für persönliche Anrufübergaberegeln können Sie die Ihre persönlichen Regelsätze verwalten. Definierte Regelsätze können mit dem Webtool oder über das Telefon aktiviert werden. (Weitere Informationen zur Verwendung und Verwaltung von persönlichen Regelsätzen für die Anrufübergabe finden Sie im *Benutzerhandbuch für persönliche Anrufübergaberegeln in Cisco Unity Connection*.)

# **Aktivieren oder Deaktivieren persönlicher Regelsätze für die Anrufübergabe in Standard-Übergaberegeln**

Cisco Unity Connection verwendet nur dann persönliche Anrufübergaberegeln zum Verarbeiten Ihrer Anrufe, wenn die aktive Standardregel (Standard, Alternativ oder Geschlossen) so konfiguriert ist, dass anstatt der Standardeinstellungen die persönlichen Anrufübergaberegeln angewendet werden.

### **Aktivieren oder Deaktivieren persönlicher Regelsätze für die Anrufübergabe in einer Standard-Übergaberegel über das Tastenfeld des Telefons**

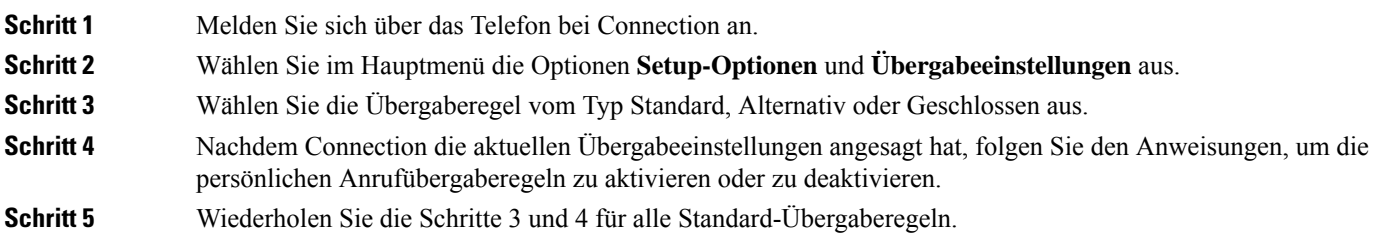

# **Aktivieren oder Deaktivieren persönlicher Regelsätze für die Anrufübergabe in einer Standard-Übergaberegel mit Sprachbefehlen**

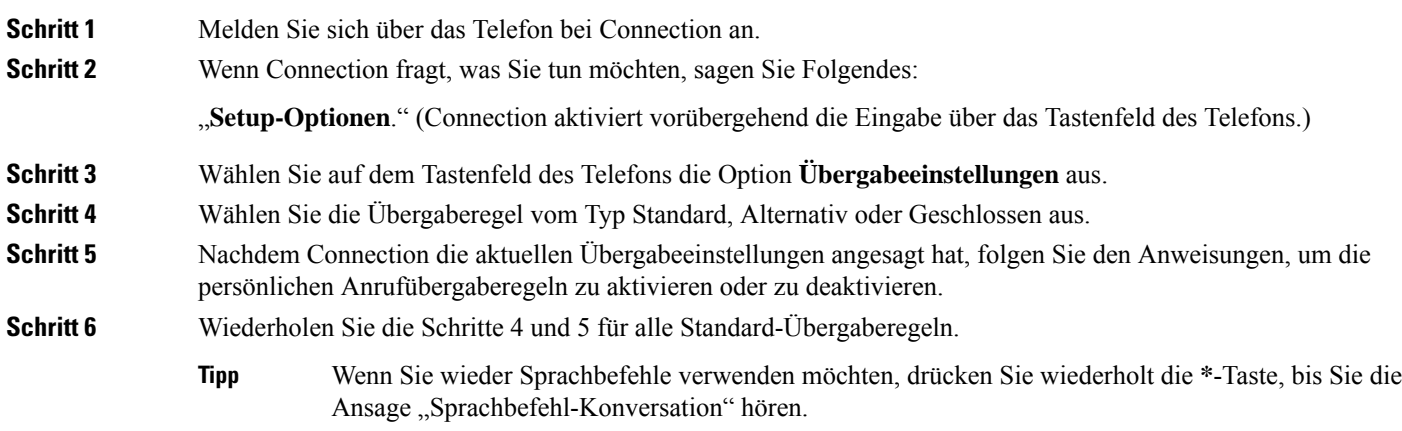

# **Aktivieren oder Deaktivieren persönlicher Regelsätze für die Anrufübergabe**

Aktivieren bedeutet, dass Connection Ihre persönlichen Regelsätze für die Anrufübergabe zur Anrufverarbeitung verwendet, wenn Ihre Standard-Übergaberegeln (Übergaberegel vom Typ Standard, Alternativ oder Geschlossen) so konfiguriert sind, dass anstatt der Standardeinstellungen die persönlichen Anrufübergaberegeln angewendet werden. Deaktivieren bedeutet, dass Connection keine persönlichen Regelsätze für die Anrufübergabe zur Anrufverarbeitung verwendet, auch wenn Ihre Standard-Übergaberegeln zur Übernahme persönlicher Anrufübergaberegeln konfiguriert sind. In diesem Fall werden die Anrufe an Ihren Anschluss durchgestellt.

### **Aktivieren oder Deaktivieren persönlicher Regelsätze für die Anrufübergabe über das Tastenfeld des Telefons**

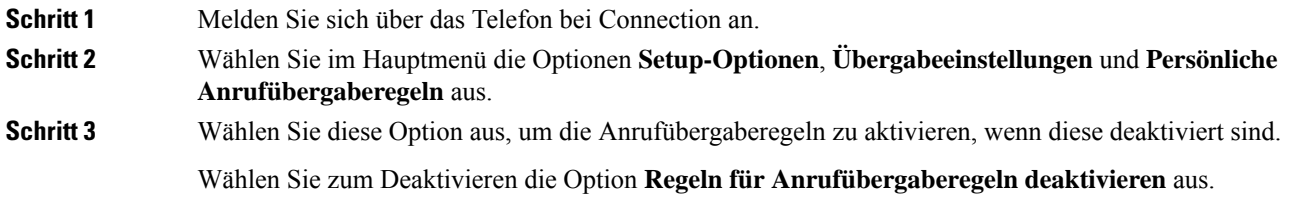

## **Aktivieren oder Deaktivieren persönlicher Regelsätze für die Anrufübergabe mit Sprachbefehlen**

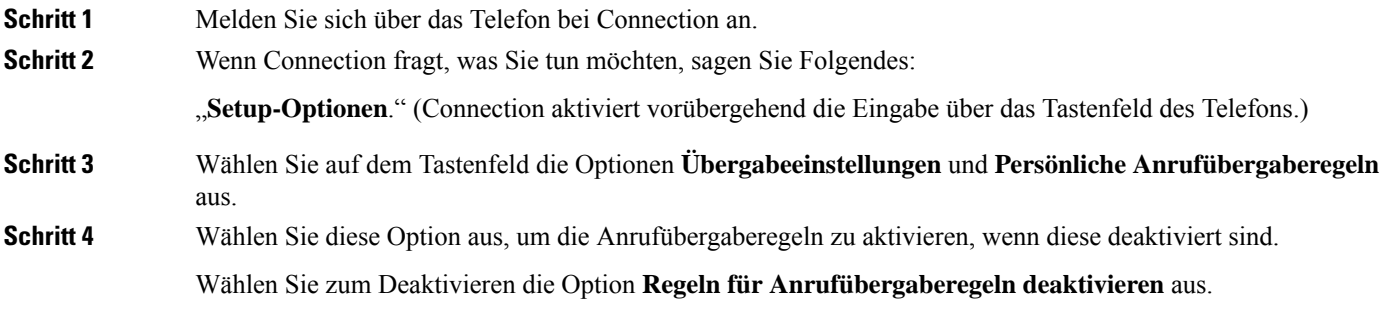

# **Aktivieren und Deaktivieren eines Regelsatzes**

Über das Telefon können Sie nur jeweils einen Regelsatz aktivieren, der sofort angewendet wird. Cisco Unity Connection gibt die Anweisungen zum Aktivieren nur wieder, wenn ein Regelsatz deaktiviert ist.

Beim Deaktivieren eines Regelsatzes wird festgelegt, dass dieser nicht aktiviert werden kann. Connection gibt die Anweisungen zum Deaktivieren nur wieder, wenn ein Regelsatz aktiviert ist, aber nicht angewendet wird.

Wenn keine Regelsätze definiert oder aktiv sind, werden die Anrufe an Ihren Anschluss durchgestellt.

### **Aktivieren eines Regelsatzes über das Tastenfeld des Telefons**

**Schritt 1** Melden Sie sich über das Telefon bei Connection an.

**Schritt 2** Wählen Sie im Hauptmenü die Optionen **Setup-Optionen**, **Übergabeeinstellungen** und **Persönliche Anrufübergaberegeln** aus.

**Hinweis**

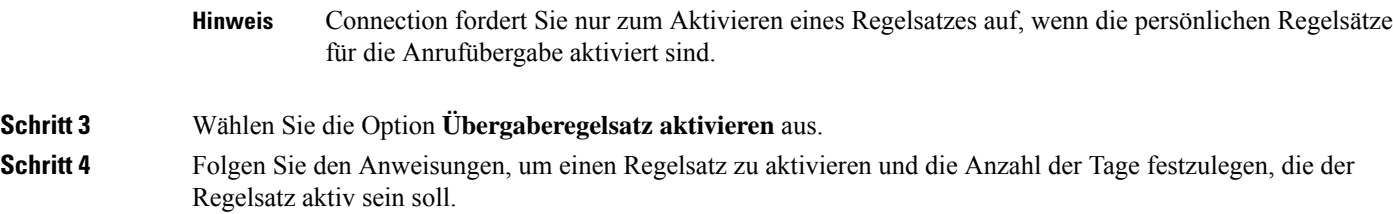

# **Aktivieren eines Regelsatzes mit Sprachbefehlen**

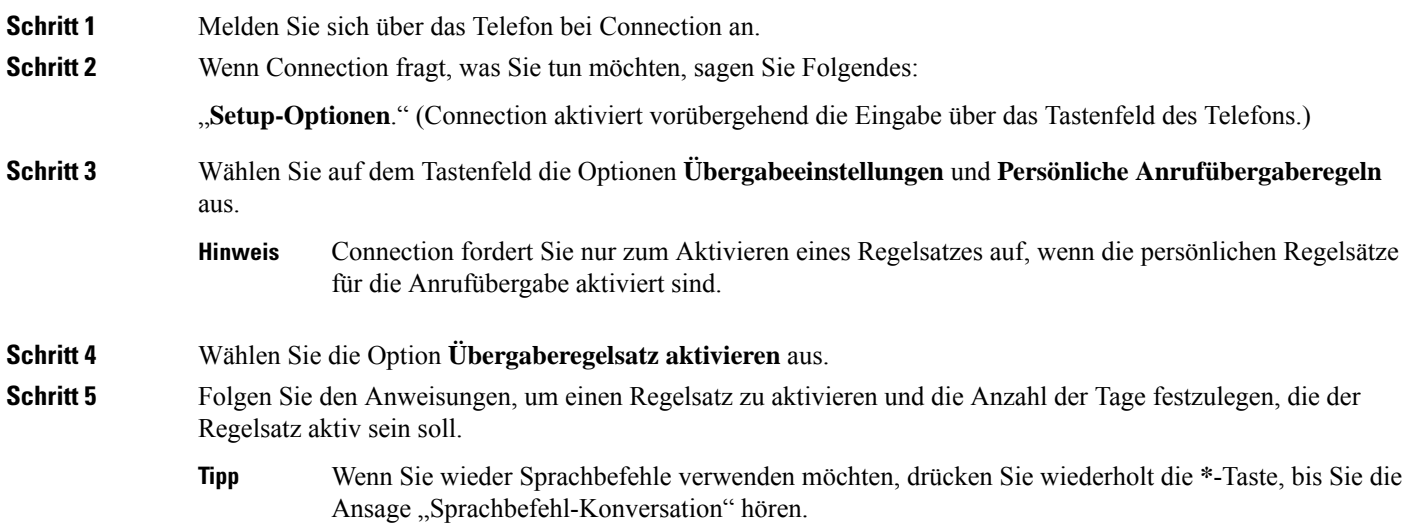

## **Deaktivieren eines Regelsatzes über das Tastenfeld des Telefons**

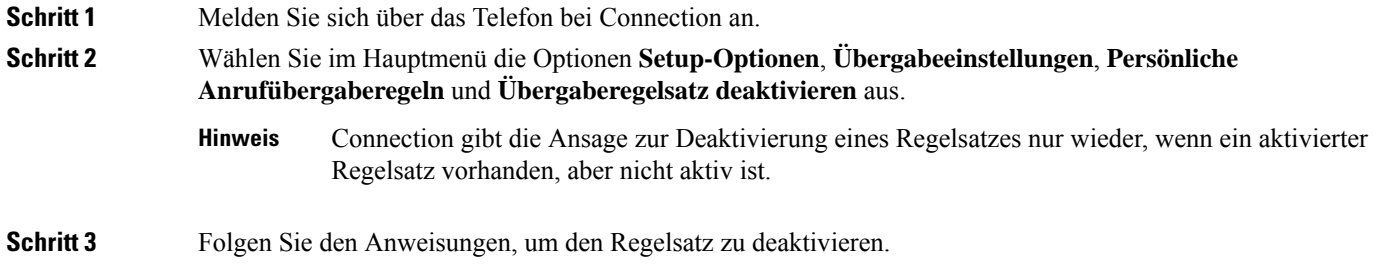

#### **Deaktivieren eines Regelsatzes mit Sprachbefehlen**

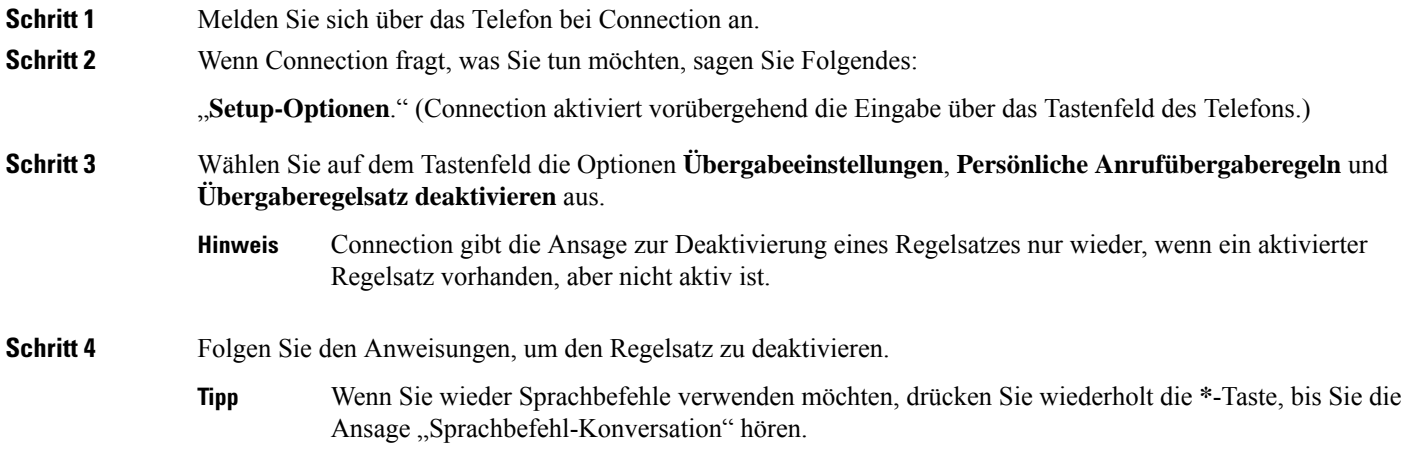

# **Verwenden des Regelsatzes "Alle übergeben"**

Der Regelsatz "Alle übergeben" umfasst nur eine Regel, die im angegebenen Zeitraum alle Anrufe an das angegebene Ziel weiterleitet. "Alle übergeben" ist der einzige Regelsatz, der über das Telefon festgelegt werden muss. Cisco Unity Connection aktiviert den Regelsatz und zeigt diesen im Webtool Persönliche Anrufübergaberegeln auf der Seite Regelsätze für die Anrufübergabe an.

Wenn Sie "Alle übergeben" aktivieren, wird dieser Regelsatz für die angegebene Zeitdauer sofort zum aktiven Regelsatz. Wenn ein übergebener Anruf am Ziel des Regelsatzes "Alle übergeben" nicht angenommen wird, leitet Connection den Anruf an das Voicemail-System weiter.

#### **Aktivieren des Regelsatzes "Alle übergeben" über das Tastenfeld des Telefons**

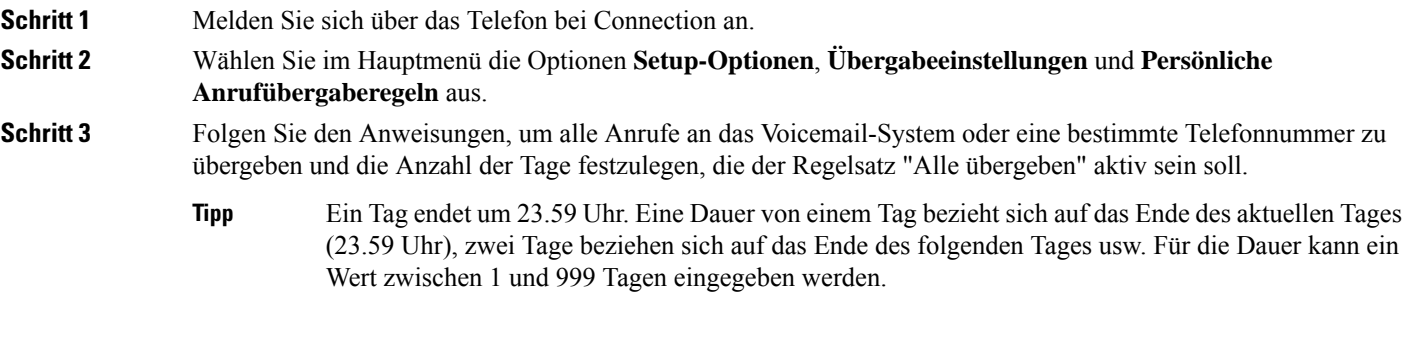

#### **Aktivieren des Regelsatzes "Alle übergeben" mit Sprachbefehlen**

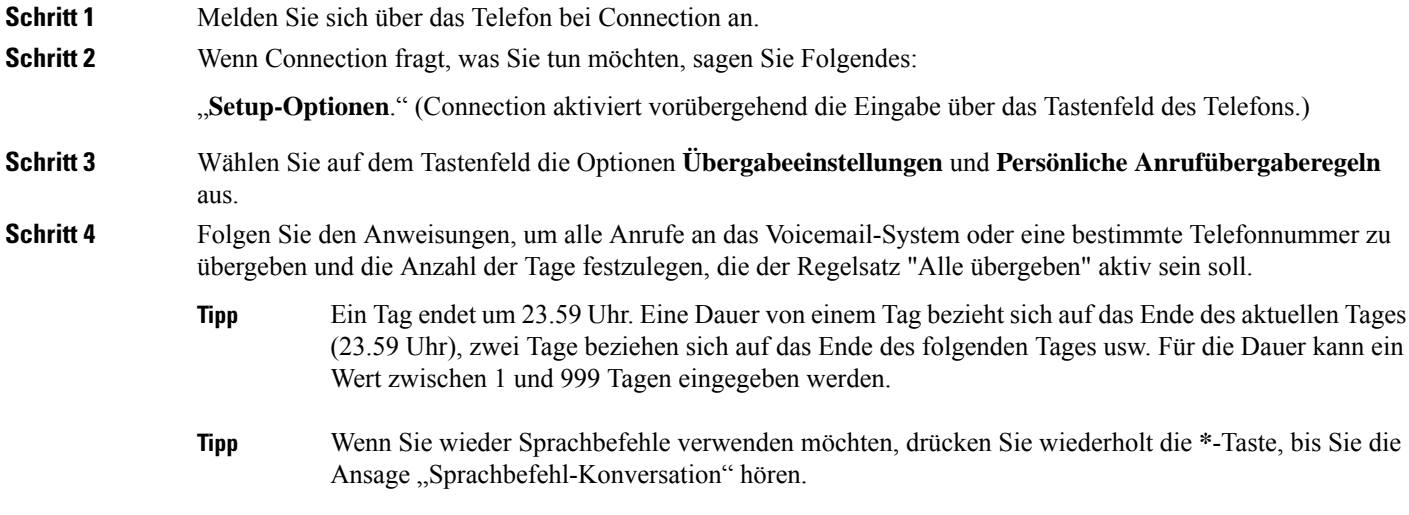

# **Deaktivieren des Regelsatzes "Alle übergeben" über das Tastenfeld des Telefons**

**Schritt 1** Melden Sie sich über das Telefon bei Connection an. **Schritt 2** Wählen Sie im Hauptmenü die Optionen **Setup-Optionen**, **Übergabeeinstellungen**, **Persönliche**

### **Deaktivieren des Regelsatzes "Alle übergeben" mit Sprachbefehlen**

**Anrufübergaberegeln** und **Anrufweiterleitung an dieses Ziel abbrechen** aus.

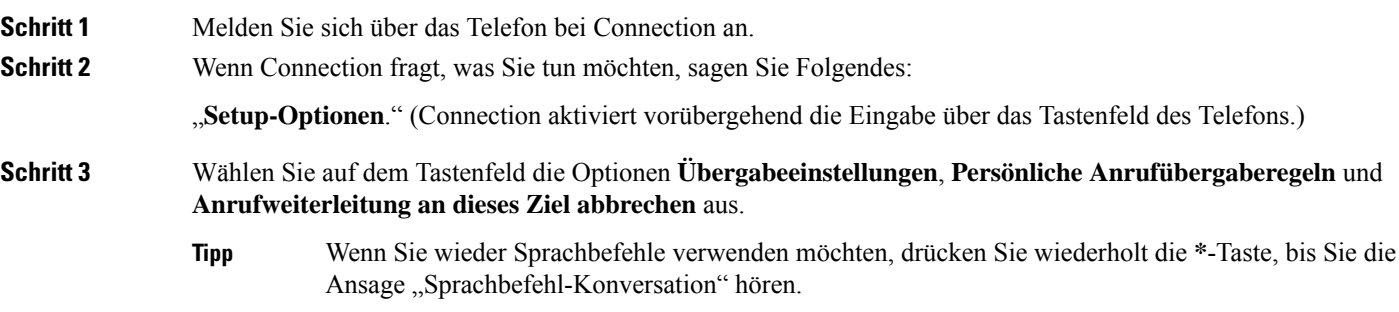

# **Weiterleiten aller Anrufe an Cisco Unity Connection**

Sie können alle eingehenden Anrufe an Cisco Unity Connection weiterleiten, damit Ihre persönlichen Regelsätze für die Anrufübergabe sofort auf die Anrufe angewendet werden. Wenn diese Option aktiviert ist, stellt das Telefonsystem den Anruf nicht vor dem Anwenden der persönlichen Regelsätze für die Anrufübergabe an Ihren Anschluss durch.

### **Weiterleiten aller Anrufe an Cisco Unity Connection über das Tastenfeld des Telefons**

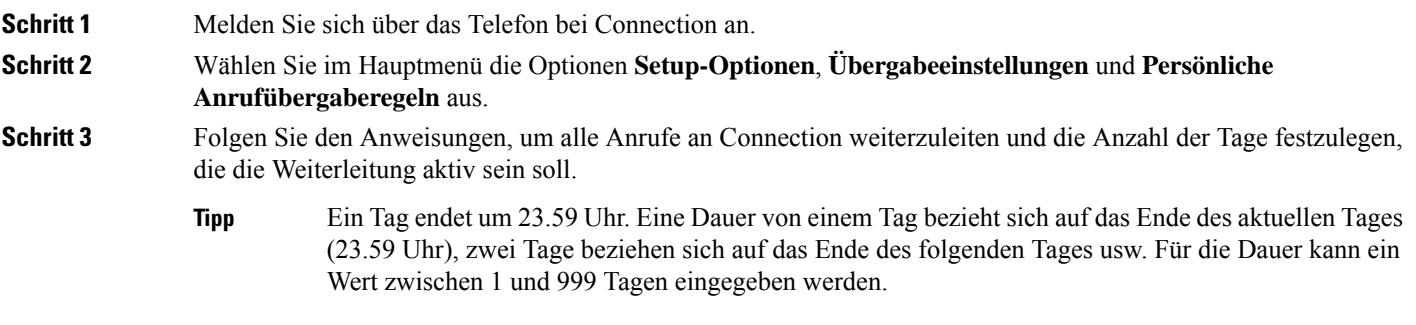

### **Weiterleiten aller Anrufe an Cisco Unity Connection mit Sprachbefehlen**

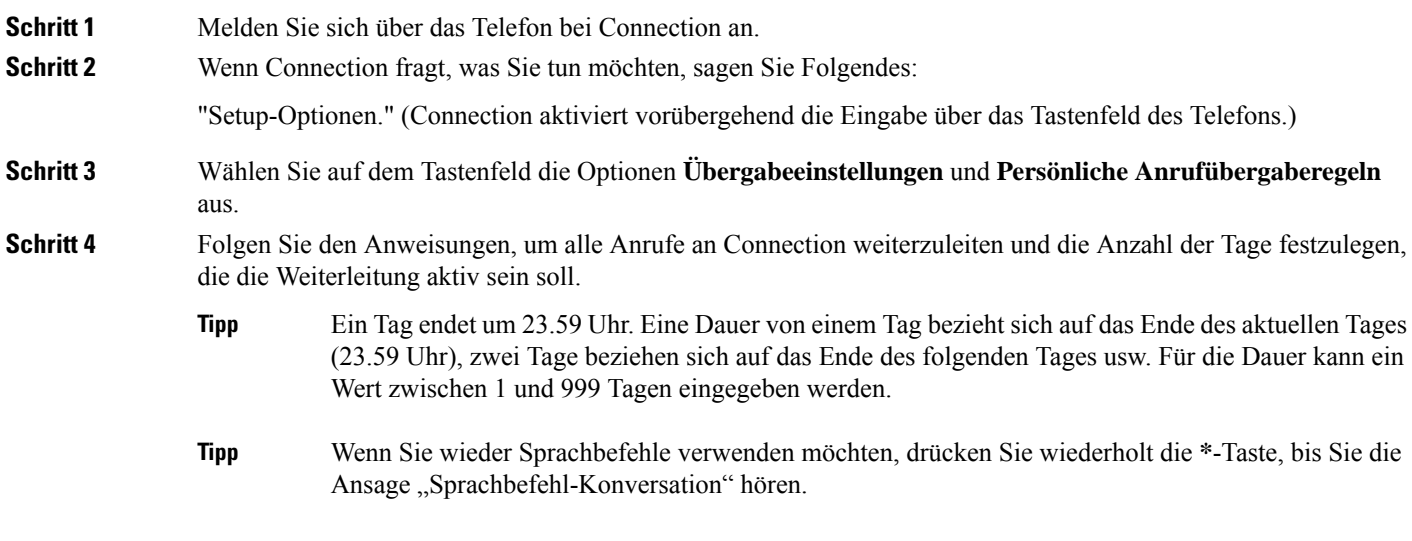

## **Abbrechen der Anrufweiterleitung an Cisco Unity Connection über das Tastenfeld des Telefons**

**Schritt 1** Melden Sie sich über das Telefon bei Connection an. **Schritt 2** Wählen Sie im Hauptmenü die Optionen **Setup-Optionen**, **Übergabeeinstellungen**, **Persönliche Anrufübergaberegeln** und **Anrufweiterleitung an Cisco Unity Connection abbrechen** aus.

## **Abbrechen der Anrufweiterleitung an Cisco Unity Connection mit Sprachbefehlen**

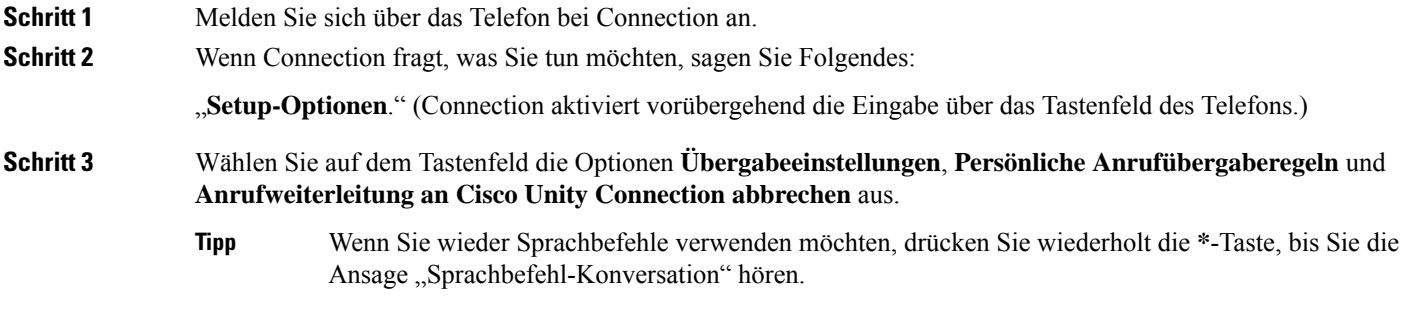

#### Über diese Übersetzung

Cisco kann in einigen Regionen Übersetzungen dieses Inhalts in die Landessprache bereitstellen. Bitte beachten Sie, dass diese Übersetzungen nur zu Informationszwecken zur Verfügung gestellt werden. Bei Unstimmigkeiten hat die englische Version dieses Inhalts Vorrang.